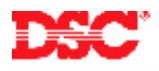

# **PowerSeries – Programmed Contact ID**

## **Panels:**

PC5010 (Power832)

## **Overview:**

The Power832 control panel can be programmed to report Contact ID to the central station. The Power832 does not support Automatic Contact ID. All reporting codes must be manually programmed.

Programming Contact ID is a five-step process:

- Program the central station phone number
- Program the account number
- Program the communicator format
- Program the communicator call direction options
- Program the reporting codes

#### **Program Sections:**

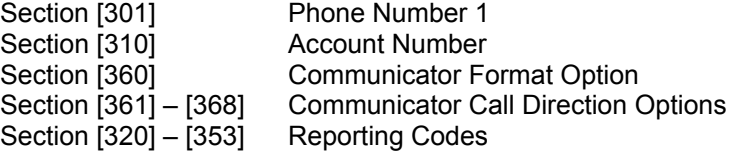

# **Step 1 – Program the Telephone Number**

Program the central station phone number in Section [301].

#### **Step 2 – Program the Account Number**

Program the account number in Section [310].

## **Note: Program a HEX digit [A] for any digit '0' in the account number.**

## **Step 3 – Program the Communication Format**

Program data [03] in Section [360] for telephone number 1.

#### **Step 4 – Program the Communicator Call Direction Options**

Communicator Call Direction options are used to determine which events will be reported to which phone number. By default option [1] is ON in all Sections and all events will transmit using phone number 1. To disable the reporting of a group of codes (i.e. openings and closings) turn option [1] OFF in the correct Section.

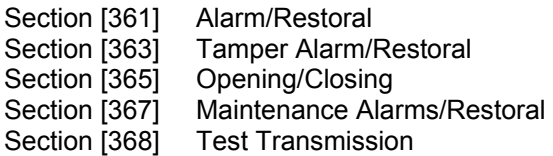

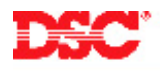

# **Step 5 – Program the Reporting Codes**

To report an event, program the 2-digit reporting code indicated in Appendix A and Appendix B of the installation manual. If the reporting code is left at default (data [FF]) or programmed as data [00], the panel will not report that event.

## **Technical Tips:**

- 1. If the account number has a [0] in it, program a HEX digit  $[A]$  press  $[^{\ast}][1][\ast]$ .
- 2. Disable the reporting of any event by programming the reporting code as data [00].
- 3. To disable groups of reporting codes (i.e. openings and closings) use the Call Direction option Sections.
- 4. The Power832 does not support automatic Contact ID reporting.

# **Quick Test Procedure:**

Press and hold the Auxiliary keys [A]. Upon successful transmission of the signal to the central station, the keypad will beep rapidly 10 times.